## Family Record, Child Tab - Add Sibling

Last Modified on 06/29/2020 9:47 am EDT

If a staff or admin user has access to the family record screen and the ability to add a sibling, they will be able to add a child for a parent.

The admin or staff user would go to the family record and then select the Children tab, then select Add Sibling-

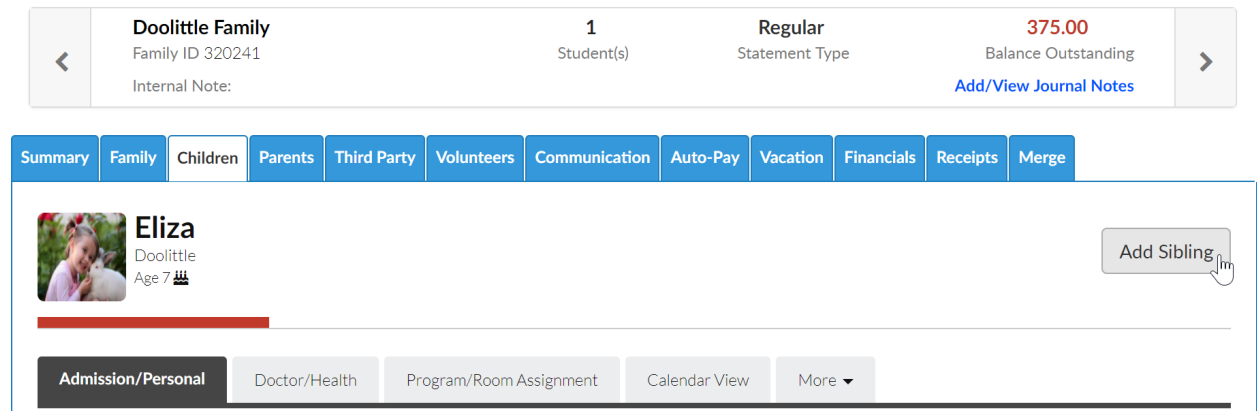

A blank child record will display, once detail has been entered, press save to complete, any field with a star is a required field.

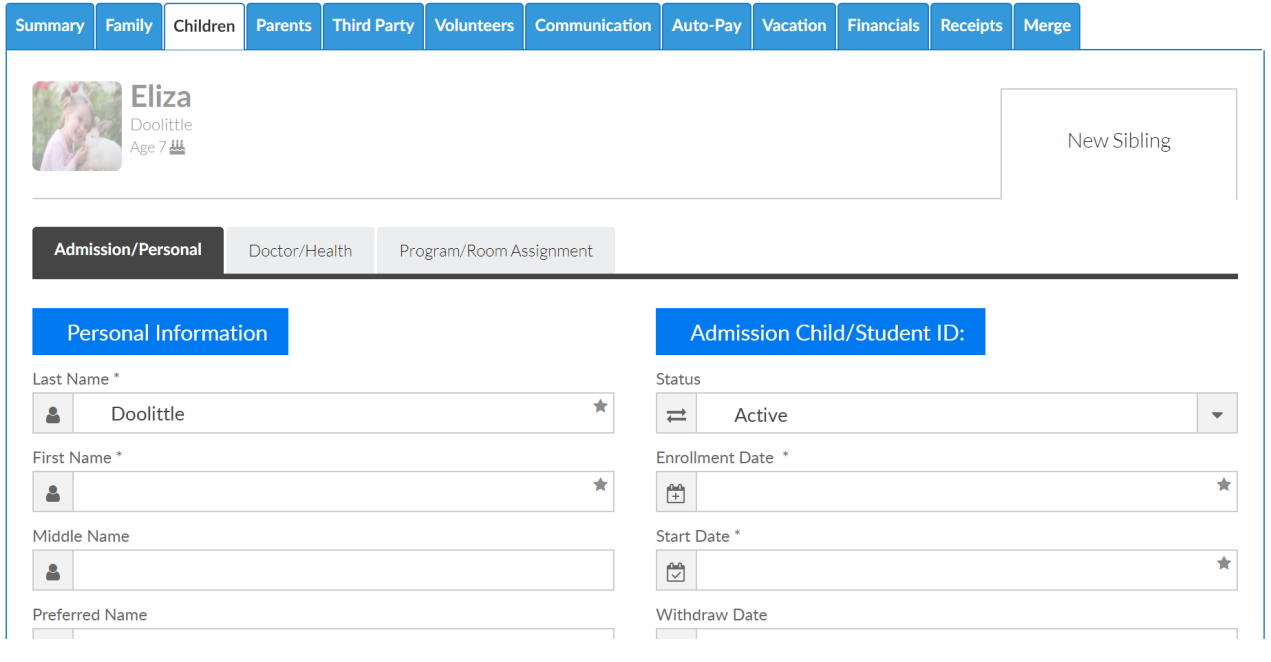